## **Advanced Isometric Settings - Layout Optimization**

In AutoCAD Plant 3D 2014 Extension 2 the Isometric configuration (*IsoConfig.xml*) file has a new LayoutOptimization section that allows you to adjust the layout of Isometric drawing files. Enabling optimization allows for additional computing time to consider multiple solutions. The candidate solutions are generated and qualified using the settings in the new LayoutOptimization section.

New projects created with AutoCAD Plant 3D extension 2 have layout optimization enabled by default. To enable optimization in existing projects, you can create a new project to use as a template. Copy the <LayoutOptimization> section of the new *IsoConfig.xml* into your existing Iso Style.

**Note**: In AutoCAD Plant 3D extension 2 you must manually edit *IsoConfig.xml* to modify layout optimization settings. These settings are currently not available in Project Setup.

## **LayoutOptimization**

The *LayoutOptimization* element contains 3 sub-elements:

```
</TitleBlock>… </TitleBlock>
<!-- Layout optimization parameters -->
<LayoutOptimization>
          <DimensionOptimization TargetPercentage="0.25" Enabled="true" TimeLimit="300" DepthLimit="3" />
          <AnnotationOptimization Enabled="true" DesiredSeverity="10" TimeLimit="-1" TargetPercentage="25" Depth="2" ScaleFactor="30" LogDetails="0" />
          <SplitOptimization SheetTargetFitness="50" MaxComponents="100" MinComponents="25" Depth="3" TimeLimit="300" PreserveLoops="false"
          BranchLimit="3" />
</LayoutOptimization>
```
*AnnotationOptimization element*: This section controls annotation and dimension text placement. When annotations and dimension text are placed, the code generates multiple solutions and chooses the best one based on a quality metric. The section has the following attributes:

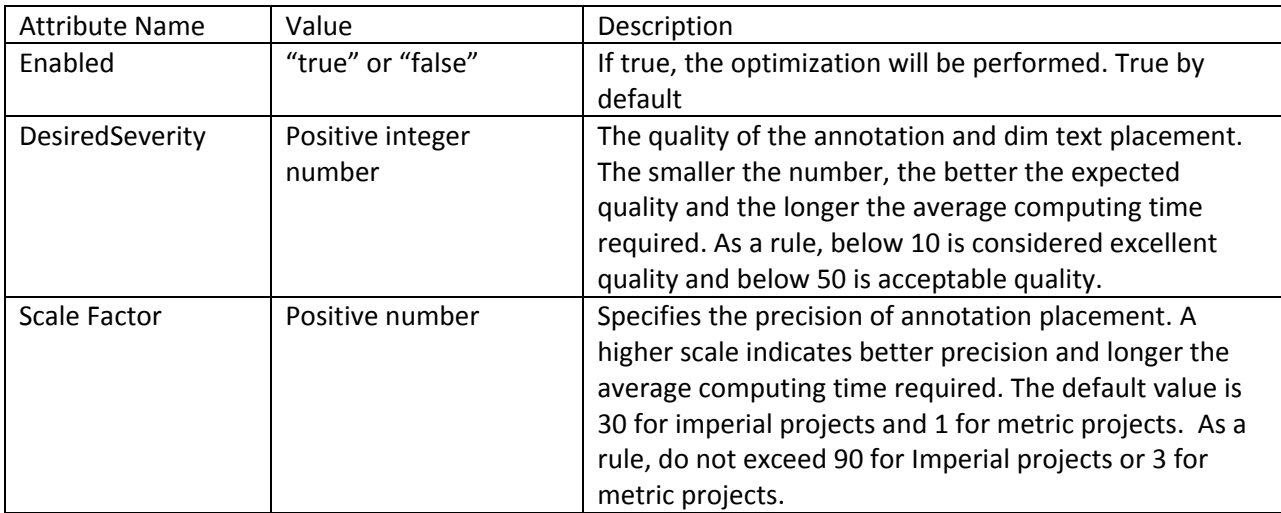

## *AutoCAD Plant 3D 2014 Extension 2 (Subscription)*

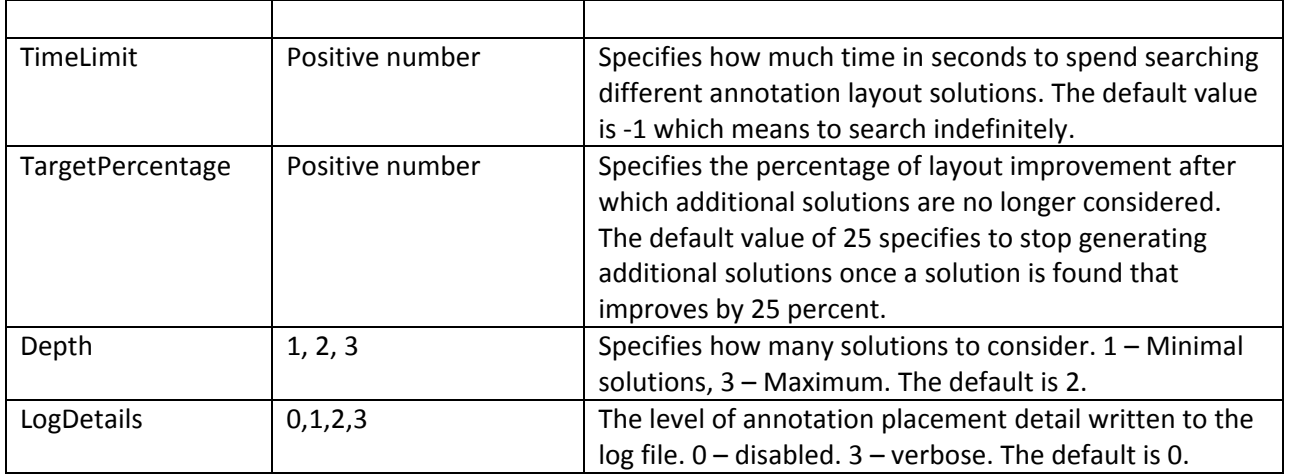

*DimensionOptimization element*: This section specifies the optimization of the dimension lines. Candidate solutions are created with different dimension lines. A solution is then chosen based on the DesiredSeverity attribute in the AnnotationOptimization element.

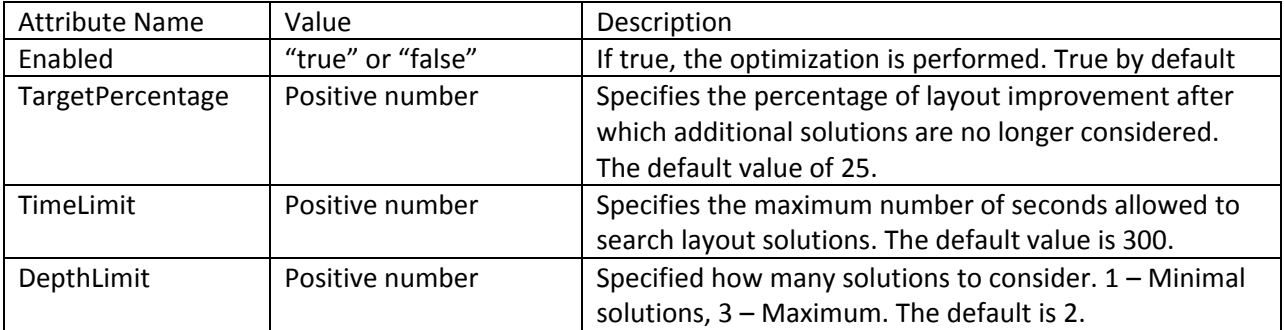

*SplitOptimization*. This section controls how the model is split automatically into multiple sheets during the congestion split.

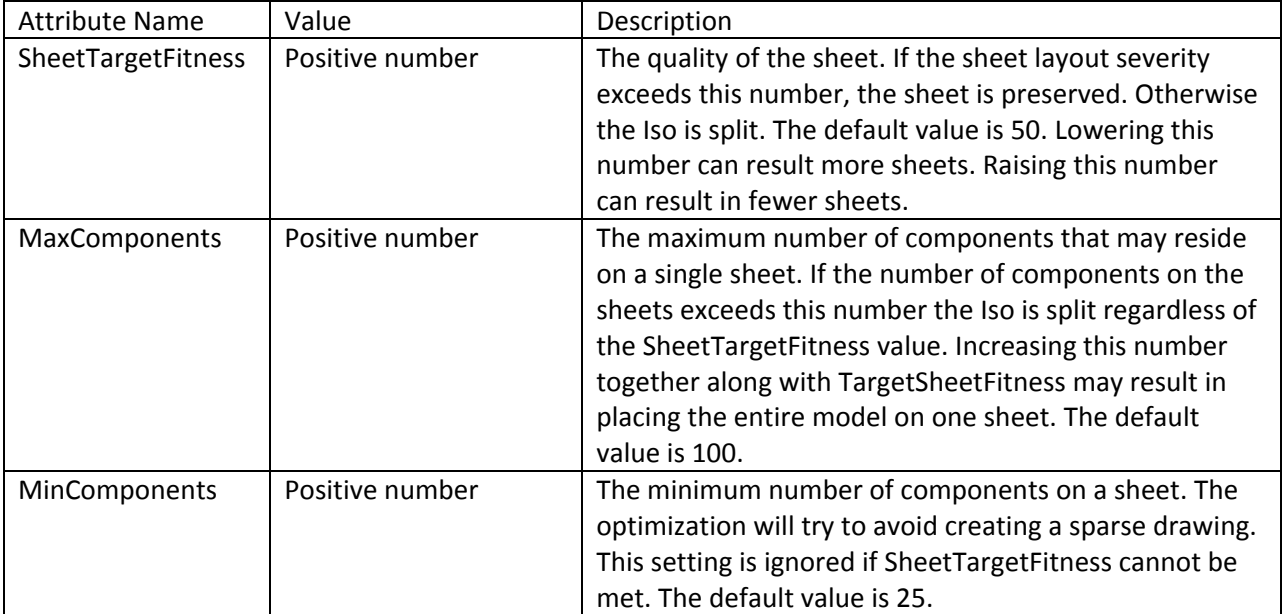

## *AutoCAD Plant 3D 2014 Extension 2 (Subscription)*

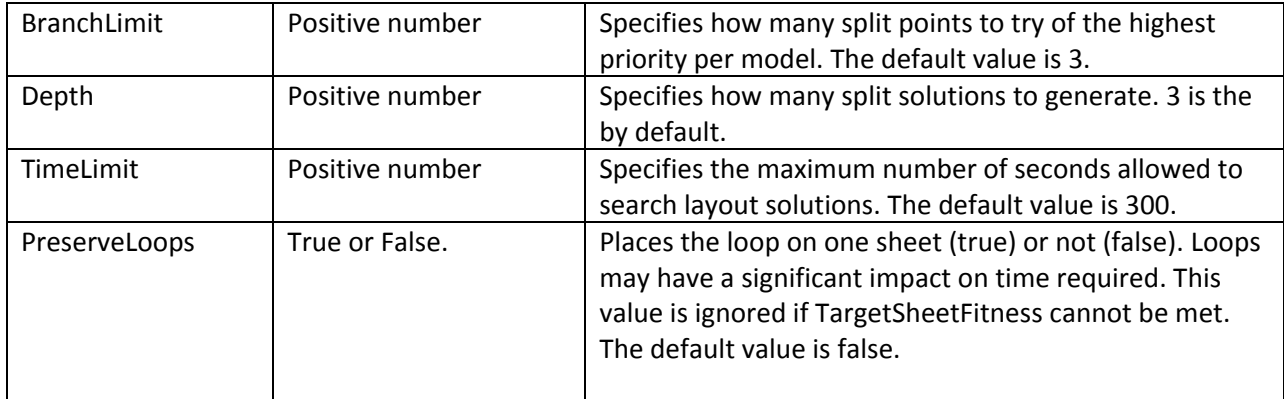

*Congestion factor:* In Project Setup, Isometric SWD Settings, the Advanced Defaults have a Level of Congestion to Split Iso setting. This setting relates to SheetTargetFitness.

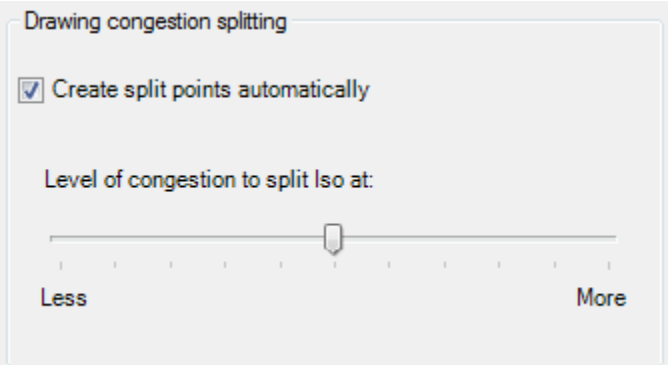

The Less and More slider setting applies to fitness values as follows:

Leftmost Less = SheetTargetFitness \* 0.5 Medium = SheetTargetFitness Rightmost More = SheetTargetFitness \* 1.5

This means that the default SheetTargetFitness value ranges from 25 to 75. Note: If the default setting is already in the desired range, changing the Level of Congestion to Split Iso may not result in more or less sheets.